## **Colors (PRO only)**

**GPX Viewer...** 

Gamča

Bezrucov

Gajova

nice Slovenskej

Google (ŽSR)

m

Elisabeth Old Town

1

km/ 197.5 m

All tracks/routes (8)

m

**How to get to the colors customization:** Open Left Main Menu → Settings → Track Recording → Colors.

Color customization for track recording enables users to automatically pre-select the colors for the tracks that are not exported yet. Users can choose a number of colors (by default it is 7) which should be used one after another when recording a track. Thanks to this feature users can easier recognize different recorded tracks on the screen. The customization supports the hexcode color-coding with transparency. By changing the order of displayed colors, or changing the color codes, the lines of recorded tracks change.

 $\hat{\bullet}$ 

**Hotel Danubia Gate** 

Grösslingová

 $40<sub>m</sub>$ 

From: <https://docs.vecturagames.com/gpxviewer/> - **GPX Viewer User Guide**

Permanent link: **[https://docs.vecturagames.com/gpxviewer/doku.php?id=docs:settings\\_track\\_recording\\_colors](https://docs.vecturagames.com/gpxviewer/doku.php?id=docs:settings_track_recording_colors)**

Last update: **2023/03/27 13:41**

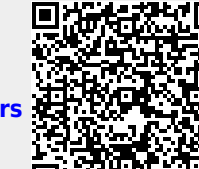